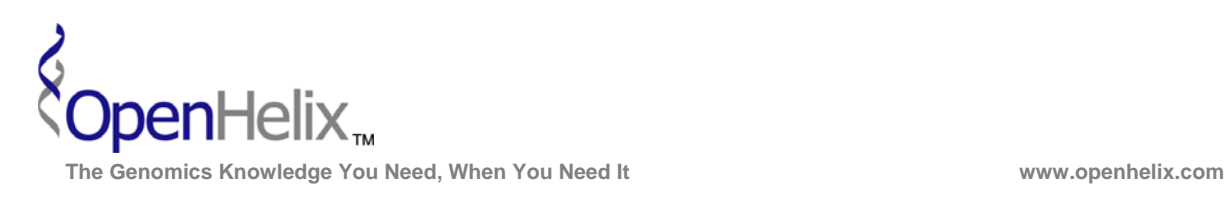

# **Exercises for UCSC Advanced Topics: Table Browser and Custom Tracks**

### **1) Obtain a list of SNPs in a single gene (Clock) using the Table Browser.**

*Skills: basic table search menus and options; choosing format; downloading sequence* 

### **2) Find CpG islands in known genes on the last part of chromosome 22 of the human genome. Obtain this sequence as one FASTA record per region.**

*Skills: basic table search menus and options; intersecting tables, choosing format, downloading sequence* 

**3**) **From a list of UCSC genes, add gene symbols and GO IDs for additional information about the gene set. Bonus step: add GO terms.** 

*Skills: basic table search menus and options; using tables, choosing related tables and selected fields* 

**UCSC Advanced Topics Exercises, version 15b. Correspond to the data available in October 2008.** 

**The materials and slides offered are for non-commercial use only. Reproduction, distribution and/or use for commercial purposes are strictly prohibited. Copyright 2008, OpenHelix, LLC.** 

**Seattle Seattle Seattle Seattle Seattle Seattle Seattle Seattle Seattle Seattle Seattle Seattle Seattle Seattle** 12600 SE 38<sup>th</sup> Street, Suite 230 **65 Main Street** 193 Haight Street 193 Haight Street 193 Haight Street 193 Haight Street 193 Haight Street 193 Haight Street 194 Somerville, MA 02145 (425) 401-1400 (617) 627-9398 (415) 252-1519

San Francisco, CA 94012

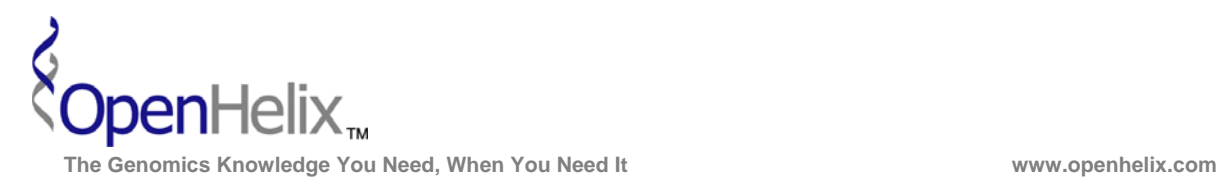

# **Step-by-Step instructions for the UCSC Genome Browser Advanced Topics exercises**

### **1) Obtain a list of SNPs in a single gene (Clock) using the Table Browser.**

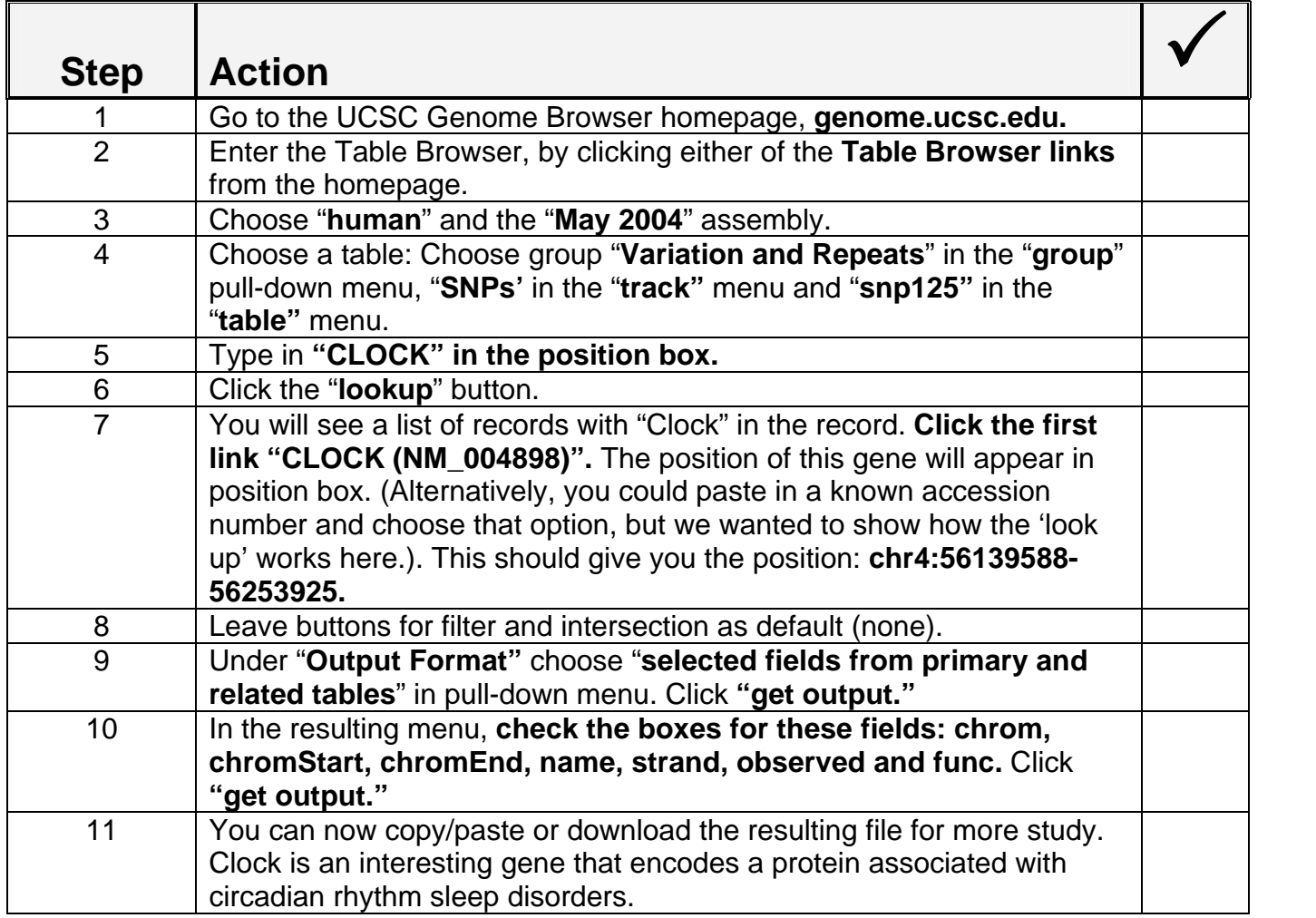

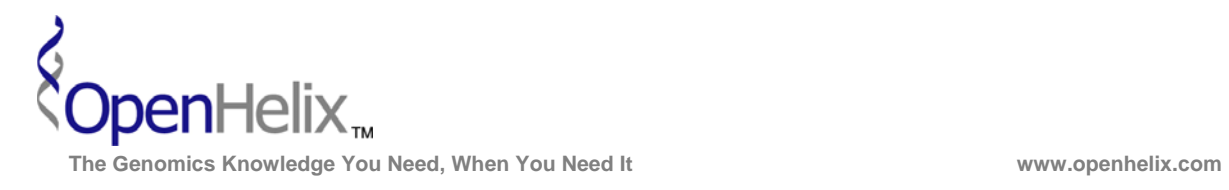

#### **2) Find CpG islands in known genes on the last part of chromosome 22 of the human genome. Obtain this sequence as one FASTA record per region.**

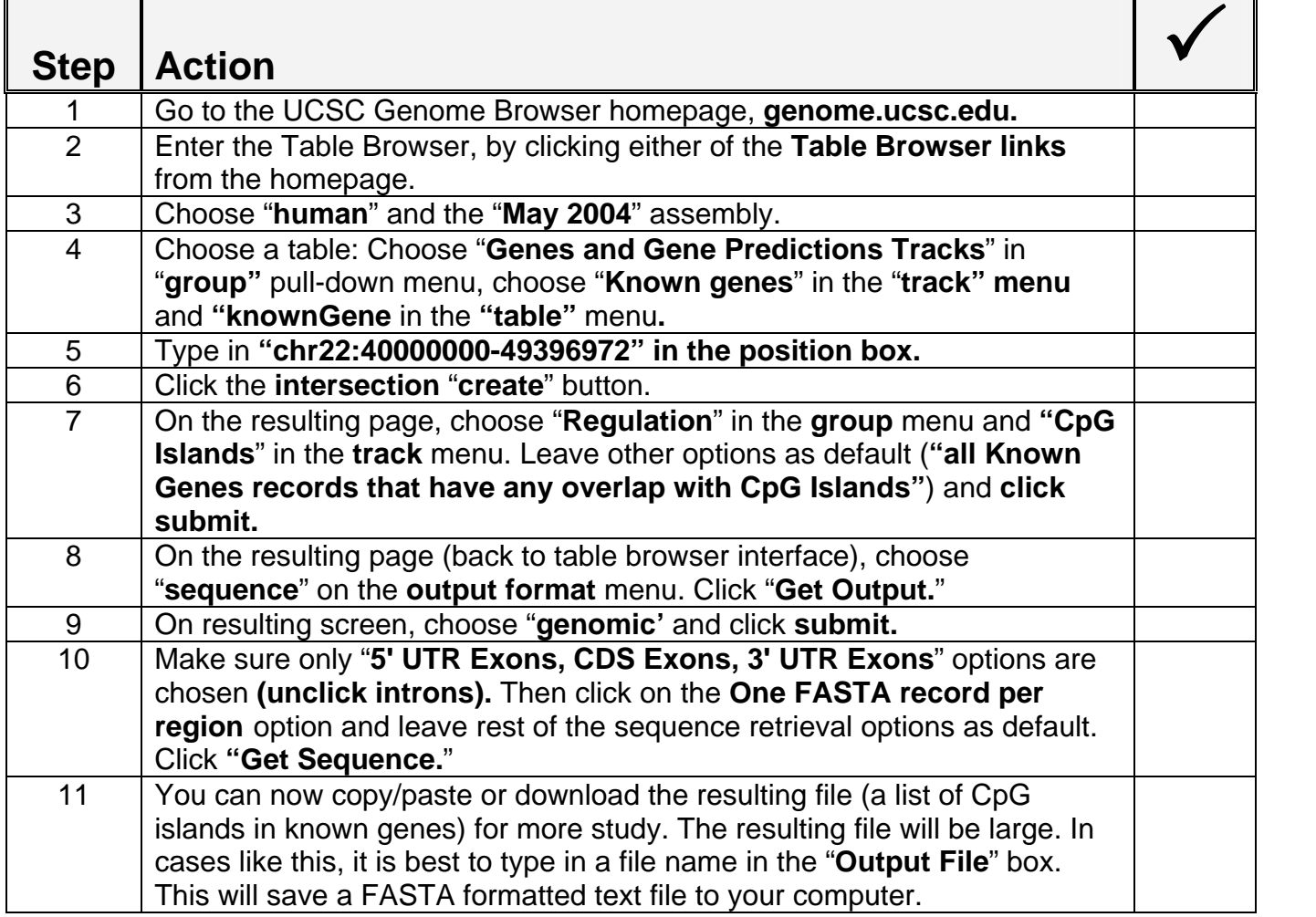

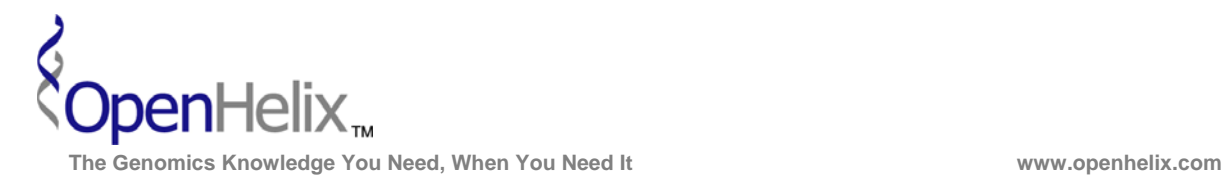

### **3) From a list of UCSC genes, add gene symbols and GO IDs for additional information about the gene set. Bonus step: add GO terms.**

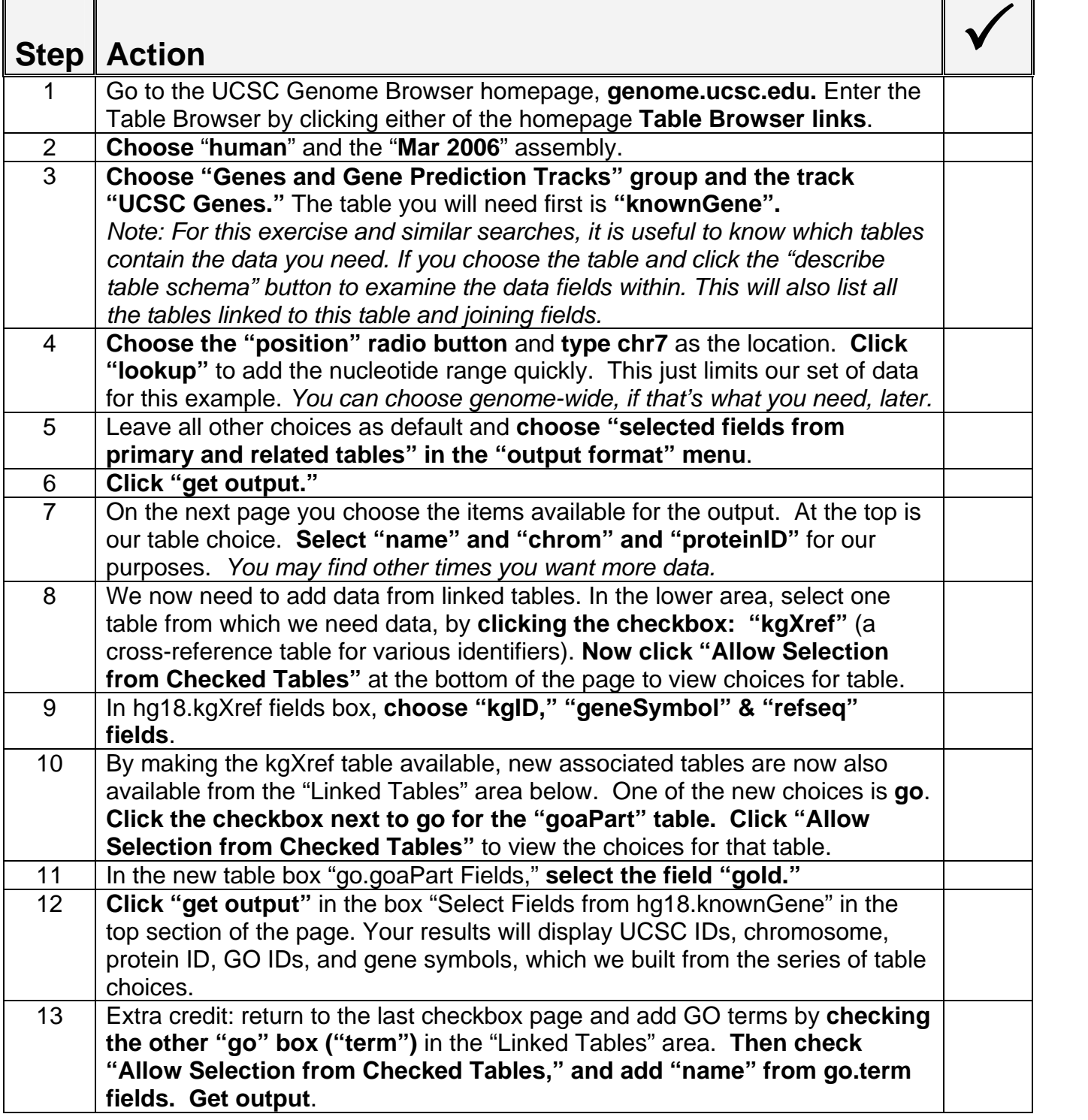